## **Public Site Where do I change how the schedule module displays game?**

You can do this by going to communication->web site->module setup. Under the schedule tab, select the time range you would like to display. You can also choose whether to display the schedule as a list or on a calendar.

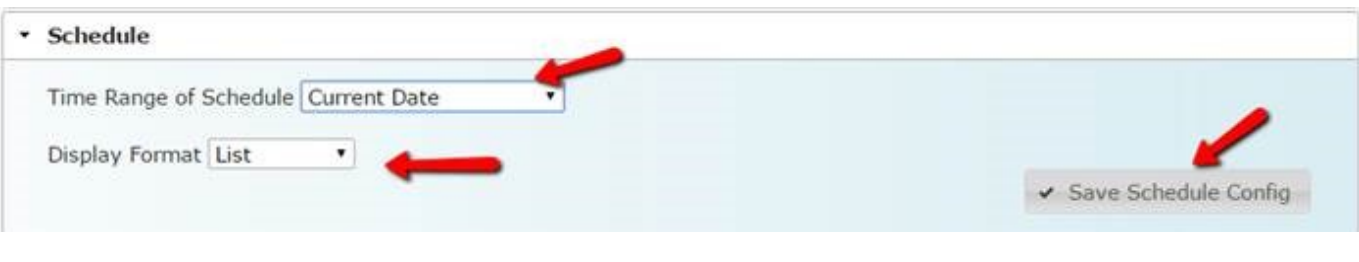

Unique solution ID: #1119 Author: MYL Last update: 2016-01-06 21:40